## 外付けメディア カード ユーザ ガイド

© Copyright 2007 Hewlett-Packard Development Company, L.P.

SD ロゴはその所有者の商標です。

本書の内容は、将来予告なしに変更される ことがあります。HP 製品およびサービスに 関する保証は、当該製品およびサービスに 付属の保証規定に明示的に記載されている ものに限られます。本書のいかなる内容 も、当該保証に新たに保証を追加するもの ではありません。本書に記載されている製 品情報は、日本国内で販売されていないも のも含まれている場合があります。本書の 内容につきましては万全を期しております が、本書の技術的あるいは校正上の誤り、 省略に対して責任を負いかねますのでご了 承ください。

初版:2007 年 7 月

製品番号:450098-291

### このガイドについて

このユーザ ガイドでは、ほとんどのモデルに共通の機能について説明します。一部の機能は、お使い のコンピュータで対応していない場合もあります。

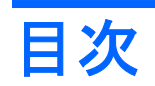

#### メディア カードの使用 (一部のモデルのみ)

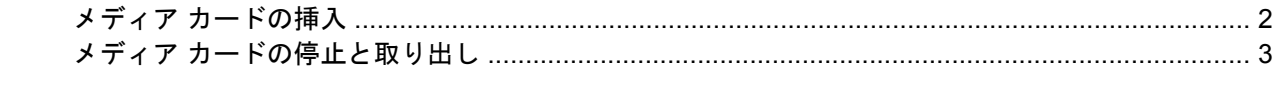

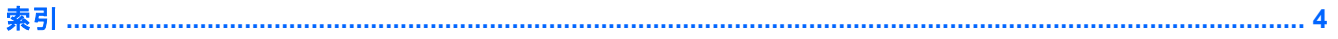

# <span id="page-6-0"></span>メディア カードの使用(一部のモデルのみ)

別売のメディア カードは、データを安全に格納し、簡単にデータを共有できるカードです。これらの カードは、他のコンピュータ以外にも、デジタル メディア対応のカメラや PDA などでよく使用され ます。

お使いのコンピュータのメディア カード スロットは、以下のフォーマットのメディア カードに対応 しています。

- メモリ スティック(MS)
- メモリ スティック PRO (MSP)
- マルチメディア カード (MMC)
- Secure Digital (SD) メモリ カード
- $\bullet$  xD ピクチャ カード (XD)

## <span id="page-7-0"></span>メディア カードの挿入

△ 注意 : メディア カードまたはコンピュータの損傷を防ぐため、メディア カード スロットには、ど のタイプのアダプタも挿入しないでください。

注意: メディア カード コネクタの損傷を防ぐため、メディア カードの挿入時に必要以上の力を加 えないでください。

- **1.** メディア カードのラベルを上にし、コネクタをコンピュータ側に向けて持ちます。
- **2.** メディア カード スロットにカードを挿入し、カードがしっかりとはまるまで押し込みます。

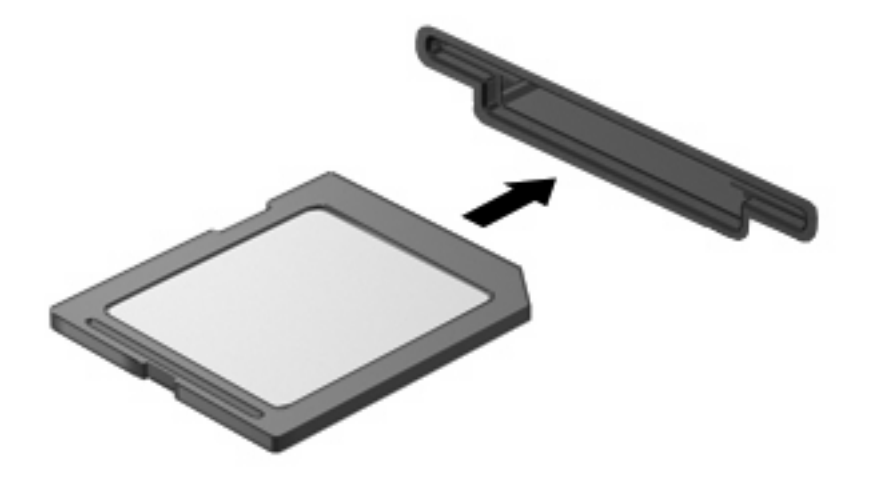

デバイスが検出されると音が鳴り、使用可能なオプションのメニューが表示される場合がありま す。

## <span id="page-8-0"></span>メディア カードの停止と取り出し

- △ 注意: データの消失やシステムの応答停止を防ぐため、メディア カードを取り出す前にメディア カードを停止してください。
	- **1.** 情報を保存し、メディア カードに関連するすべてのプログラムを閉じます。
	- 注記: データ転送を停止するには、オペレーティング システムの[コピーしています]ウィンド ウで**[**キャンセル**]**をクリックします。
	- **2.** メディア カードを停止します。
		- **a.** タスクバーの右端にある通知領域の**[**ハードウェアの安全な取り外し**]**アイコンをダブルクリ ックします。
		- 注記: [ハードウェアの安全な取り外し]アイコンを表示するには、通知領域の**[**隠れている インジケータを表示します**]**アイコン(**<**または**<<**)をクリックします。
		- **b.** 一覧のメディア カード名をクリックします。
		- **c. [**停止**]**をクリックし、**[OK]**をクリックします。
	- **3.** メディア カードをスロットから取り出します。

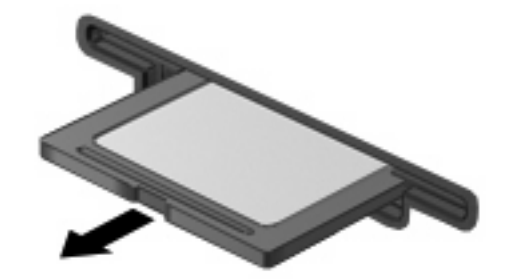

<span id="page-9-0"></span>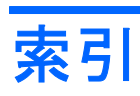

め メディア カード 挿入 [2](#page-7-0) 定義 [1](#page-6-0) …<br>定義 1<br>停止 [3](#page-8-0) 取り出し [3](#page-8-0)

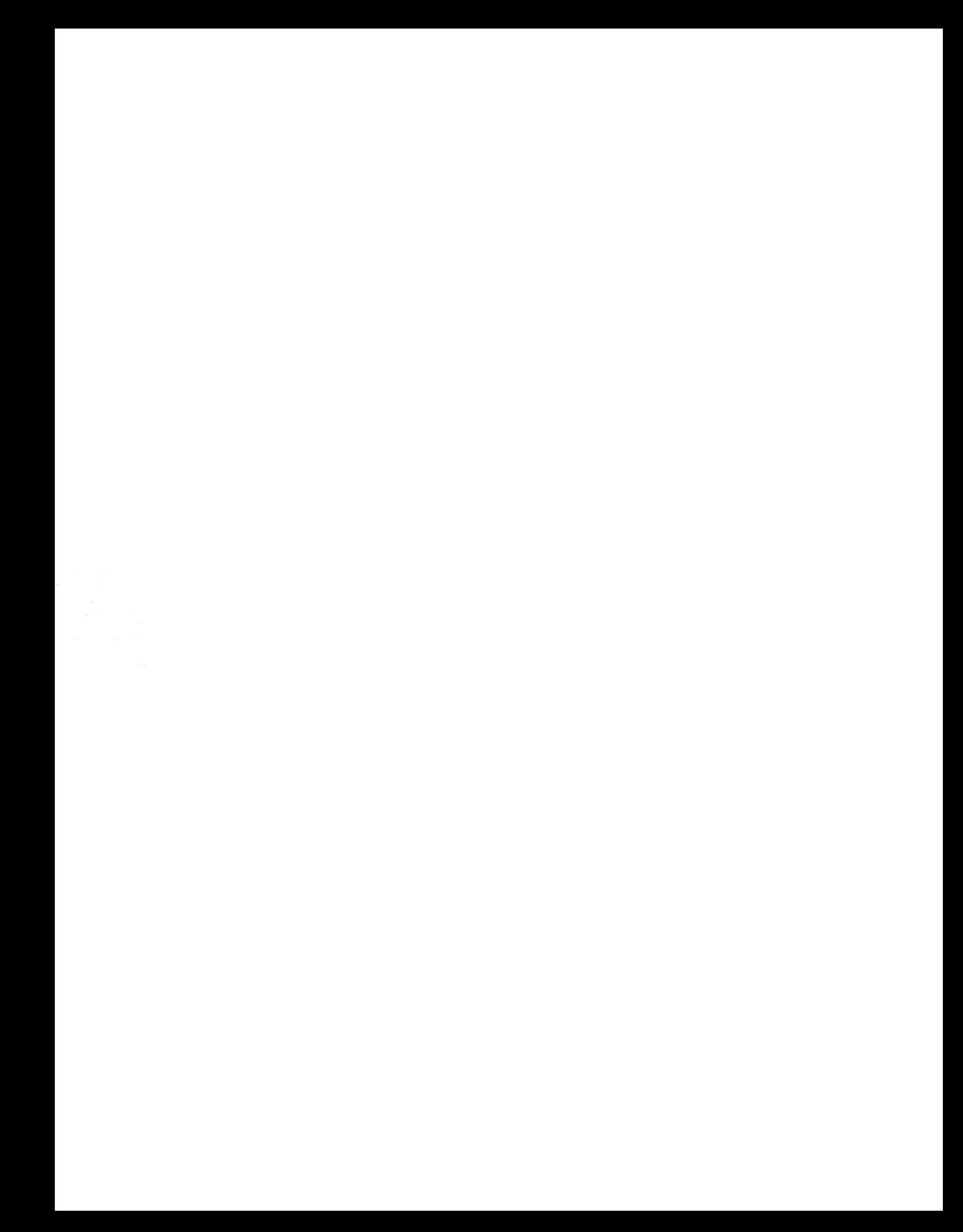